# Location of backups

All backups are written into the centralized backup directory on LUCY server. The backups can be accessed within the support menu (/support/backups):

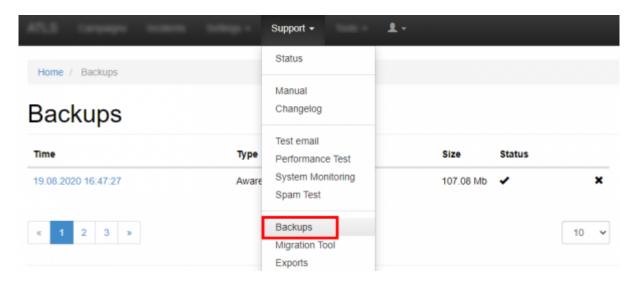

# Downloading a backup

You can download the according to backing by clicking on the backup date:

| ATLS Carporps Income | the state of the state of the s | Support +                            | ±-        |        |      |
|----------------------|----------------------------------------------------------------------------------------------------|--------------------------------------|-----------|--------|------|
| Home / Backups       |                                                                                                    | Status                               |           |        |      |
| Backups              |                                                                                                    | Manual<br>Changelog                  |           |        |      |
| Time                 | Туре                                                                                                    | Test email<br>Performance Test       | Size      | Status |      |
| 19.08.2020 16:47:27  | Aware                                                                                                    | System Monitoring<br>Spam Test       | 107.08 Mb | *      | ×    |
| « 1 2 3 »            |                                                                                                    | Backups<br>Migration Tool<br>Exports |           |        | 10 👻 |

## Backup a mail or web template

All Templates (Email, Web, Scenario & e-learning) can be saved or restored using the Backup/Restore function with the corresponding Menu item.

Example: Backup & Restore Scenario Templates

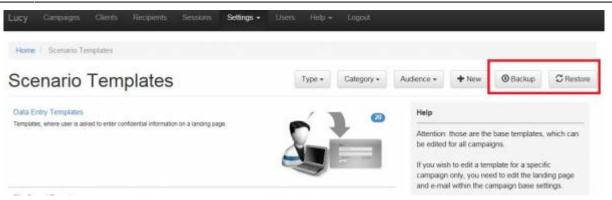

**Note**: please make sure that if you restore a template, that you don't change the naming convention of the archive nor extract any file before restoring it. A backup archive has a syntax like: "2019-09-07-awareness-templates.zip". That exact file should be shared between Lucy instances.

## Backup your campaign

You can either backup your campaign or as well create an identical copy of an existing campaign with the backup/restore function (if you don't delete the original campaign and restore your campaign a copy will be created).

Example: Backup & Restore Campaigns

| Car    | mpaigns  |        |        | + New -      | 🚊 Export 🕶 | Select + | Actions •                    | 🖸 Dashboard 🕶 | Add Widget    |
|--------|----------|--------|--------|--------------|------------|----------|------------------------------|---------------|---------------|
| Search | 1        |        |        |              |            | Туре     | C Copy<br>Stop All<br>Delete | Benchr        | mark Sector - |
|        | Campaign | о Туре | Status | Recipients 0 | Started 0  |          | Stop<br>Restart<br>Backup    | uccess        |               |

During a Campaign Backup the Following Data Is Saved:

- Campaign Configuration (all settings)
- Email Template
- Landing Page Template
- Awareness Site Template
- Campaign Stats (from LUCY v. 2.8 on)

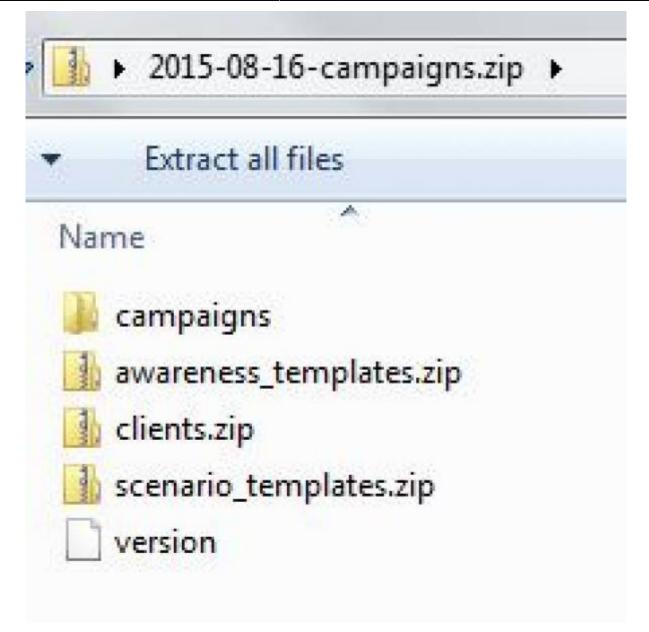

#### Copy a campaign

LUCY > 3.0 allows you to quickly copy a campaign using the copy button. To copy a campaign first select the checkbox of the campaign(s) that you want to copy and then click "copy". LUCY will create a 1:1 copy of your complete campaign and add a number next to the campaign name:

| Campaigns                                               |      |        | <b>+</b> N | ew 🔹 💆 Exp  | ort • Sele | ect 🕶  | Actions +                      | O Dast         | + braod | Add Widget   |
|---------------------------------------------------------|------|--------|------------|-------------|------------|--------|--------------------------------|----------------|---------|--------------|
| Search                                                  |      |        |            |             | /          |        | C Copy<br>Stop All             | 3 <sub>b</sub> |         |              |
|                                                         |      |        |            |             |            | Туре • | X Delete<br>► Start<br>■ Stop  |                | Benchm  | ark Sector + |
| 1 Campaign                                              | type | Status | Recipients | s 0 Started | topped     | 0 S    | Restart     Backup     Restore |                | uccess  | ×₽×          |
| Lucy Phishing Campaign     Lucy Phishing Campaign (copy |      | -      | 1          | -           | -          | 0      | 0 Restore                      | 0              |         | × ⊵⊦ ×       |

# Create a new campaign based on a previous campaign template

Create a new campaign based on a previous campaign template: LUCY now allows an administrator to create a template based on a previous campaign. The template consists of all settings including all associated scenario and awareness templates. You can then start a new campaign, using this campaign template

You can create a new template by clicking "save as template" in the campaign summary page:

| Home / Campaigns / ADAPTB TEST |                              |               |                    |                      |
|--------------------------------|------------------------------|---------------|--------------------|----------------------|
| ADAPTB T                       | Campaign Status: Not Started | C Reset Stats | H Save as Template | Z Export - ► Start - |
| Results                        | Campaign                     | Running Time  |                    | Created By           |
| Summary                        | ADAPTB TEST                  | 45 seconds    |                    | oliver@muenchow.ch   |
| Statistics                     | Attack Overview              |               | Awareness          |                      |
| Reports                        | $\sim$                       | $\sim$        |                    |                      |
| Exports                        |                              | .).(.         |                    |                      |
|                                |                              |               |                    |                      |

You find the campaign template on the campaign template settings page:

|                                   | Settings -             | 1-1-                                                     |
|-----------------------------------|------------------------|----------------------------------------------------------|
| Home / Campaign Templates         | Templates              | Attack Templates<br>Awareness Templates                  |
| Campaign Tem                      | Benchmark Sectors      | File Templates<br>Report Templates<br>Campaign Templates |
| No templates yet.                 | Dursame DNB            |                                                          |
| Copyright © 2020 Lucy Security AG | Adapt Authoring Toolki | Awareness Training Diploma                               |
| All Rights Reserved               |                        | Download Templates                                       |

If you start a new campaign, you can then select one of your previously saved campaign templates. Please select "Start with Default Campaign Template" to get in the required menu:

| Vew Campa    | Campaign Status: Not | Started                                                       |      |
|--------------|----------------------|---------------------------------------------------------------|------|
| vew Campa    |                      |                                                               |      |
| New Campaign | Name                 | Lucy Phishing Campaign based on previous camp                 | aign |
|              | Client               | My Client                                                     | ~    |
|              | Setup Mode           | <ul> <li>Expert Setup (Manual Configuration) •</li> </ul>     |      |
|              |                      | Setup Wizard I                                                |      |
|              |                      | <ul> <li>Risk Assessment <b>9</b></li> </ul>                  |      |
|              |                      | <ul> <li>Start with Predefined Campaign Template 9</li> </ul> |      |
|              |                      | Start with Default Campaign Template                          |      |
|              | Template             | Please select<br>eLEarning Multistep<br>ADAPTB TEST           |      |

#### **KNOWN ISSUES**

Certain data is cross-referenced (e.g. recipient group name). So if you delete that group or copy that backup to a fresh LUCY install, make sure the exact same group name exists. Other data (e.g. your custom landing page, etc. is fully backed up in the ZIP file). The Backup/Restore only works without issues using the same version. You cannot restore campaign data from a lower version into a LUCY with a higher version. Therefore, you need to make sure that you first Update LUCY to the latest version before backing up your campaign data.

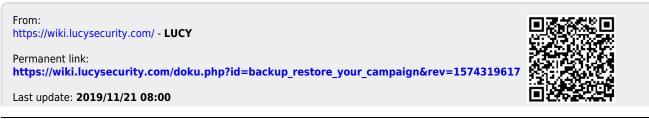